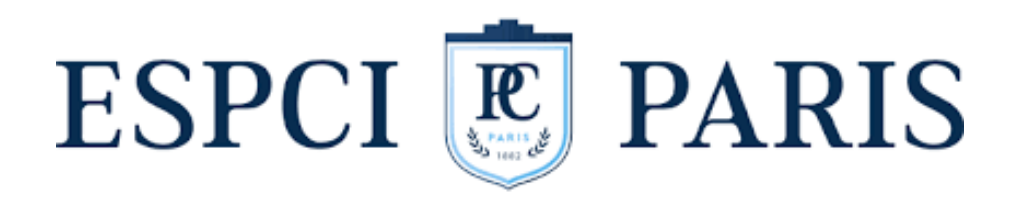

# Méthodes et protocoles

PROJET SCIENTIFIQUE EN ÉQUIPE - LE VER DE SABLE

Fanette Desquines, Florentin Picton et Nicolas Carlicchi

# 1 Conception de l'expérience

## 1.1 Robot

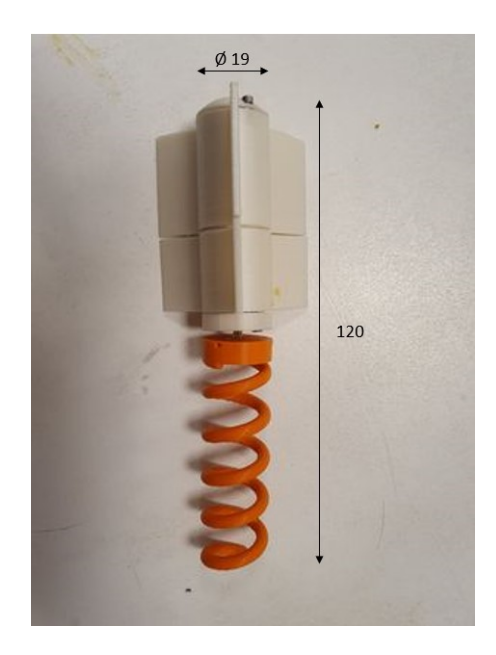

Figure 1 – Version finale du robot

Notre robot a été entièrement conçu sur Fusion 360 (cf annexe pour les fichiers ?) et a été imprimé en 3D en PLA (ou ABS ?). Les différentes pièces sont vissées entre elles, soit grâce à un pas de vis directement imprimé en 3D (pour les deux parties du corps), soit par ajout d'inserts filetés dans la structure (pour le capuchon de la tête et la queue).

La référence du moteur du robot est : [Lien.](https://fr.rs-online.com/web/p/moteurs-a-courant-continu/7522002?cm_mmc=FR-PLA-DS3A-_-google-_-CSS_FR_FR_Automatisme_et_Controle_de_process_Whoop-_-(FR:Whoop!)+Moteurs+%C3%A0+courant+continu+(2)-_-7522002&matchtype=&aud-827186183926:pla-339269469299&gclid=Cj0KCQjwmZejBhC_ARIsAGhCqnf1h_pWHqSS8rzRIxJPJKCMG9jx-tsJuBeebikNtz4cmTact9TrJ0AaAvMxEALw_wcB&gclsrc=aw.ds)

Pour alimenter le robot, nous avons réutilisé un corps de mini lampe torche [\(de ce type\)](https://www.amazon.fr/%C3%A9tanche-aliment%C3%A9-Transport-%C3%A9quipement-randonn%C3%A9e/dp/B07XKHD3HS/ref=sr_1_7?__mk_fr_FR=%C3%85M%C3%85%C5%BD%C3%95%C3%91&crid=2AZSNUBN1M1GU&keywords=mini+lampe+torche&qid=1684486400&sprefix=mini+lampe+torche%2Caps%2C80&sr=8-7) qui est maintenu en contact avec le moteur grâce à un ressort. Dans ce corps, nous plaçons 3 piles bouton de 3V chacune. Mettre des piles en série nous permet de faire gagner le moteur en puissance.

Enfin, les premières versions du robot comportait un interrupteur qui était relié par des fils au moteur et au réceptacle à pile. Nous avons récupéré l'interrupteur d'un jouet.

## 1.2 Enceinte et milieu granulaire

Nous avons construit trois enceintes successives.

- La première est une éprouvette carrée en plexiglas de dimensions intérieures  $10\times10$  et de hauteur 50 cm.
- La deuxième est une enceinte carrée fabriquée avec des panneaux de mousse en polystyrène [\(Lien\)](https://www.amazon.fr/Belle-Vous-Bloc-Mousse-Artisanat/dp/B08YFD1WS7/ref=sr_1_14?crid=1HKA5QW9MP5OJ&keywords=plaque+de+mousse+dure+en+polystyr%C3%A8ne+expans%C3%A9&qid=1684406825&sprefix=plaque+mousse+polyst%2Caps%2C79&sr=8-14) de dimensions intérieures 10×10 cm et de hauteur 30 cm.
- La troisième est une enceinte carrée fabriquée avec des panneaux de mousse [\(Lien\)](https://www.amazon.fr/mmasport-rembourrage-fauteuils-protection-emballage/dp/B08R989PV1/ref=sr_1_3?crid=22HO005CQ12CV&keywords=plaque+de+mousse+polyurethane&qid=1684428251&sprefix=plaque+de+polyurethane%2Caps%2C67&sr=8-3) de dimensions intérieures 10×10 et de hauteur 30 cm.

Le milieu granulaire que nous avons utilisé est des billes de polystyrène expansé polydisperses : [Lien.](https://www.billepolystyrene.fr/)

# 2 Protocoles

### 2.1 Mise en évidence de l'effet Janssen

Nous souhaitions mettre en évidence l'effet Janssen en montrant que l'enceinte portait une partie du poids du milieu granulaire, et donc que la masse des grains confinés divergeait de la masse réelle de grains. L'idée sous jacente est de monntrer que les isobares ne sont pas rectilignes mais bien polynomiale le long de l'enceinte.

#### Liste du matériel :

- Deux balances précises à 1 g près
- Une potence
- Un tube en PVC de diamètre intérieur 4.2 cm et de longueur 20 cm
- Des billes en verre

Protocole : le tube en PVC est fixé à la potence par une pince et est placé au-dessus de la balance. Il ne doit pas être en contact avec celle-ci mais doit être assez près pour que les billes restent confinées dans le tube : on mesure ainsi seulement la masse des billes, et non celle du tube.

On ajoute des masses successives de billes préalablement pesées et on mesure à chaque ajout la masse de billes confinées. On trace enfin l'évolution de la masse mesurée des billes confinées (en grammes) en fonction de la masse cumulée de billes libres (en grammes).

## 2.2 Vitesse du robot dans le milieu granulaire

Nous réalisons trois expériences successives (une pour chaque enceinte) qui se déroulent toutes de la même façon.

#### Liste du matériel :

- Robot
- Enceinte remplie de billes de polystyrène expansé ( $cf$  section 1)
- Marqueur (baguette avec scotch de couleur)
- Caméra d'un téléphone fixé à un pied

Protocole : l'enceinte est remplie de billes de polystyrène et "touillée" avec une baguette pour casser les éventuelles voûtes qui se seraient déjà formées entre les grains. Le marqueur est scotché à la tête du robot : il permet de suivre ce dernier qui n'est plus visible quand il est entièrement plongé dans les billes de polystyrène. On dépose le robot allumé à la verticale dans l'enceinte et on le laisse s'enfoncer dans le milieu. L'entièreté de l'expérience est filmée avec un téléphone.

Le scotch coloré du marqueur est ensuite tracké sur la vidéo en utilisant le logiciel PyMecavideo (l'échelle prise étant inscrite sur une plaque de polystyrène servant de contraste). Le fichier texte résultant est analysé grâce au code Matlab ci-dessous et on trace enfin la position du marqueur (en centimètres), donc du robot, en fonction du temps (en secondes).

Recommendations : Il faut faire attention au moment de lacher le robot dans l'enceinte. En fait, l'idée est de placer initialement seulement une petite partie de l'hélice dans le milieu. On laisse le robot descendre mais pour ce faire il faut l'accompagner pour qu'il commence à s'enfoncer de manière à peu près droite. On le lache ensuite sans exercer de pression extérieure pour ne pas entraver son déplacement.

#### Code Matlab :

```
1 import numpy as np
2 import matplotlib. pyplot as pl
 3
4 %% On recupere le temps
5
6 textef = open ("C:/Users/flore/OneDrive/Documents/Temps2.txt", 'r')
7 temps2 = textef.readlines ()
8 for i in range (len (temps2)):
9 temps2 [i] = float (temps2 [i]. strip ())
10 | temps2 = np. array (temps2)
11
12
13 %% On recupere l'axe des ordonnees
14
15 \frac{15}{\text{text}}, \frac{1}{\text{text}}, \frac{1}{\text{text}}, \ldots16 \mid y = textey. readlines ()
17 for i in range (len(y)):
18 y[i] = float(y[i].strip())
19 \mid y = np.array(y)20
21
22 \frac{y}{x} Plot position en fonction du temps
23
24 pl. plot (temps2, y)
25 pl. title ('Position du robot en fonction du temps')
26 pl. xlabel ('Temps en secondes')
27 | pl. ylabel ('Position en m tres')
28
29
30 %% Utilisation de polyfit
31
32 deg = 7 %% On choisit le degre du polynome
33
34 test = (np.polyfit (temps2, y, deg))
35 postheo2 = np. zeros (len (temps2))
36
37 for k in range (len (postheo2)):
38 s = test [-1]
39 for i in range (1, len(test)):
40 \vert s += test [deg-i]*temps2 [k]**(i)
41 | postheo2[k] = s
42
43 pl. plot (temps2, postheo2)
44 pl. legend (['Courbe exp rimentale', 'Courbe mod lis e'])
45
46 derivtheo2 = np. zeros (len (temps2))
47 for k in range (len (postheo2)):
48 s = 0
```

```
49 for i in range (1, len(test)):<br>50 s += test [deg-i]*temps2[
               s += test [deg - i] * temps2 [ k ] * * ( i - 1) * i51 derivtheo2 [k] = s
52
53 |pl.show ()
54 \left| \right. \frac{1}{p1.} \text{plot}(\text{temps2}, \text{ abs}(\text{derivtheo2}), \text{ 'orange'})55 pl.title ('Vitesse mod lis e du robot')
56 pl . ylabel ( 'Vitesse absolue en m.s -1 ')
57 |pl.xlabel ('Temps en s')
58 | pl. legend (['Courbe mod lis e'])
```